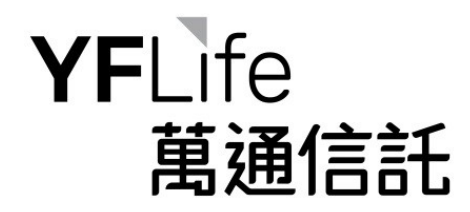

## **MASS MPF Enquiry System Login Manual**

# 萬全強積金網上查詢系統 登入手冊

**Version Aug 2020 /** 2020 年 8 月版本

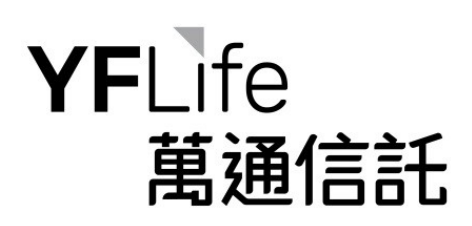

## **Table of Content**

目錄

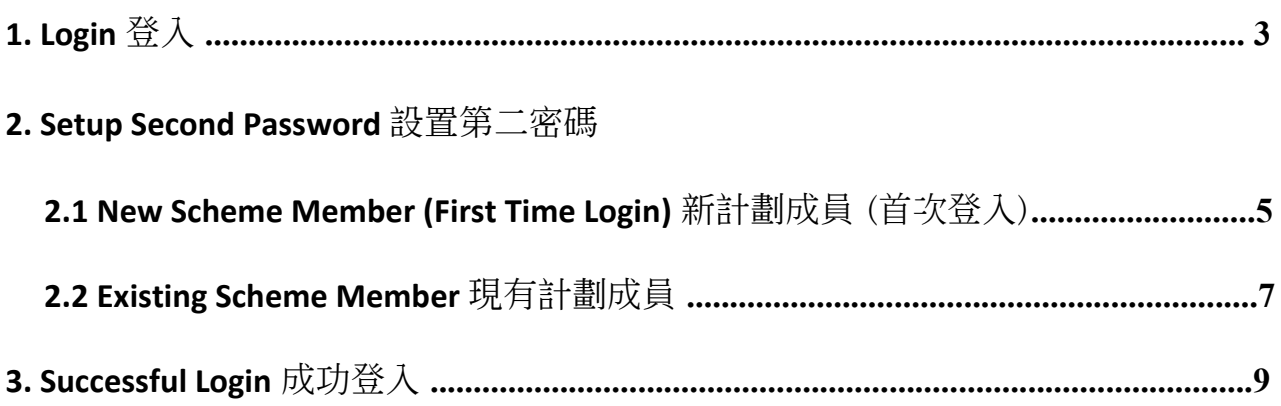

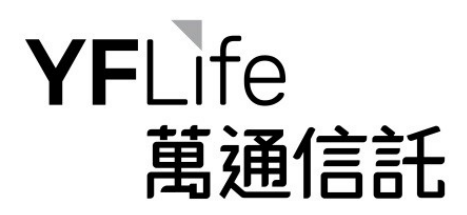

**1. Login** 登入

Scheme member will be given a User ID and a password (first password) during member registration.

計劃成員於註冊時將獲發客戶號碼及密碼 (第一密碼)。

The "MPF Enquiry System" can be accessible via the YF Life homepage ([www.yflife.com\)](http://www.yflife.com/) by selecting the "LOGIN" menu and scheme members are required to input their User ID, first password and 3 randomly selected characters of the second password for system login.

通過萬通保險主頁 [\(www.yflife.com\)](http://www.yflife.com/) 下的「登入」一欄可選按「強積金查詢系統」, 而計劃成 員需要輸入客戶號碼、第一密碼和第二密碼的隨機 3 個字符方可登入系統。

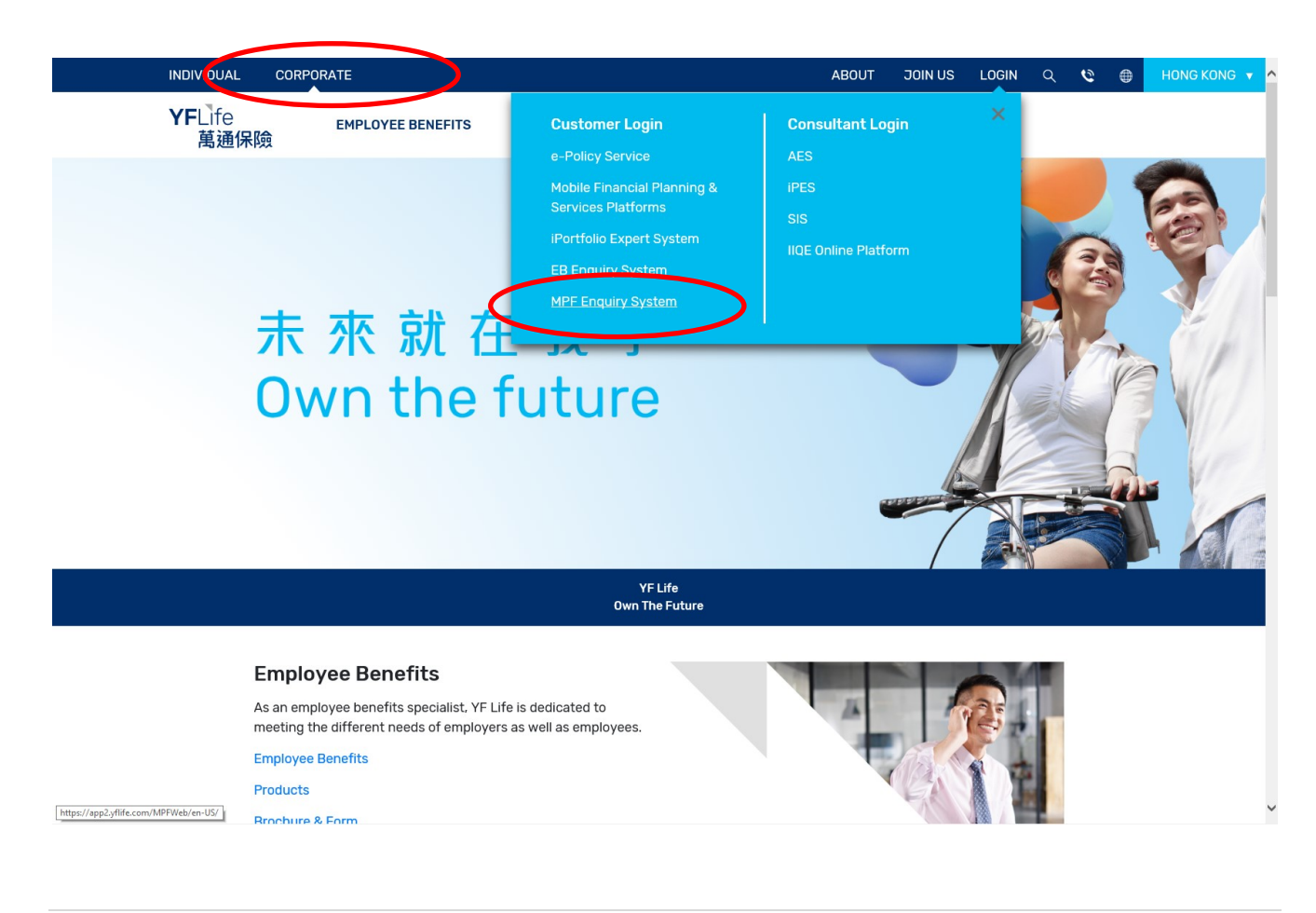

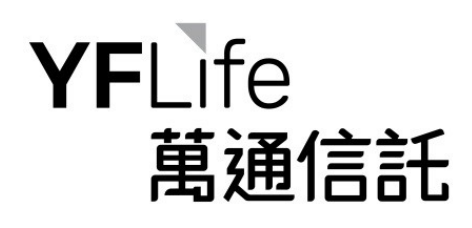

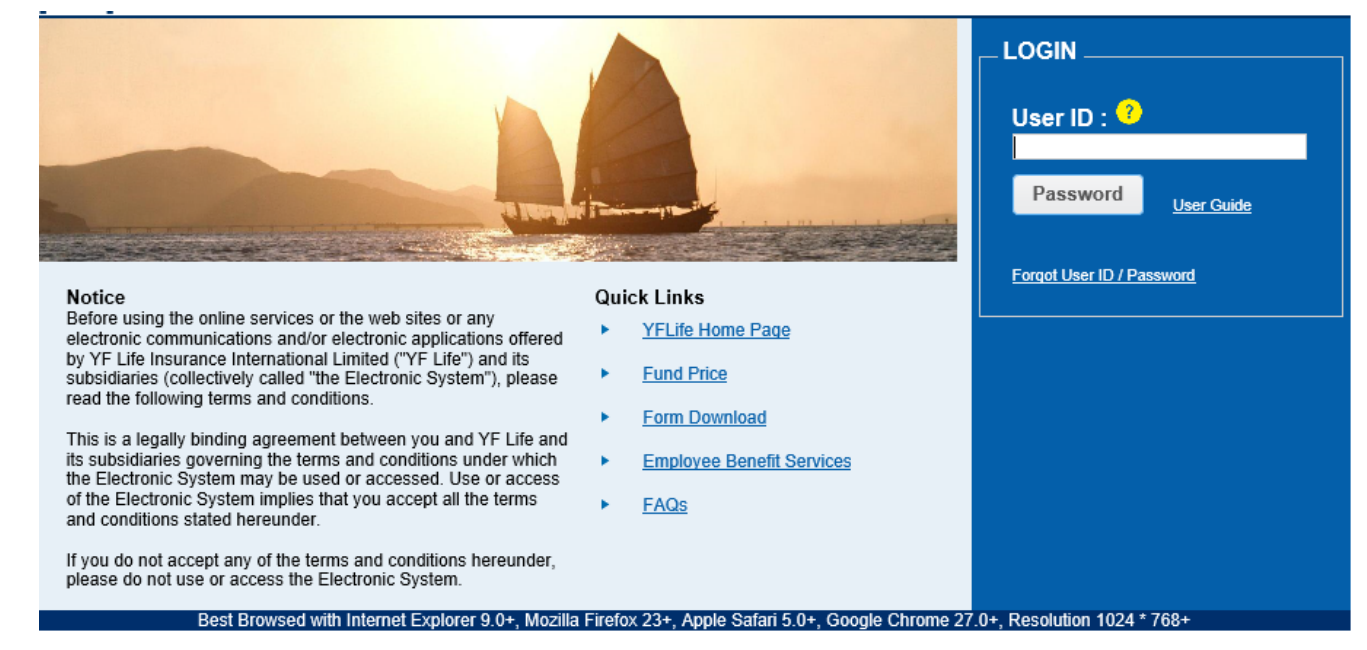

For data security reasons, we strongly recommend that you do NOT use a public computer or wireless network available to the public to access this system. Before accessing this system, please ensure that you have installed an up-to-date anti-virus software and anti-spyware software on your computer to protect it from viruses and malicious programs' attack.

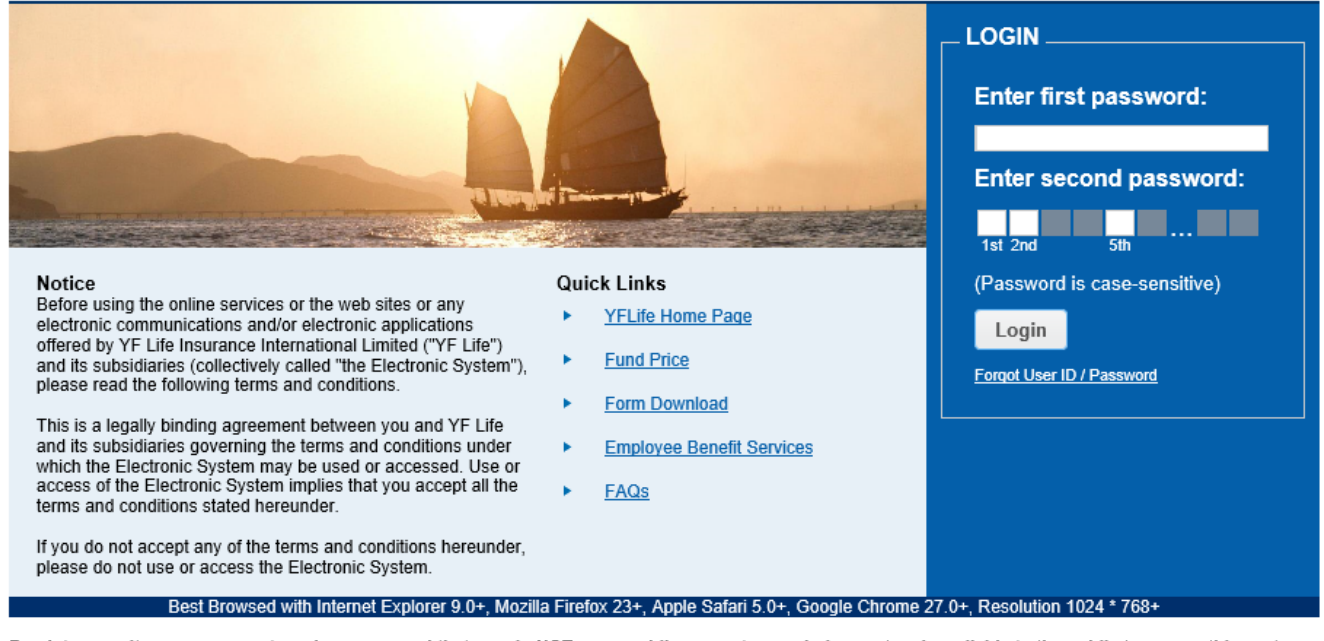

For data security reasons, we strongly recommend that you do NOT use a public computer or wireless network available to the public to access this system. Before accessing this system, please ensure that you have installed an up-to-date anti-virus software and anti-spyware software on your computer to protect<br>it from viruses and malicious programs' attack.

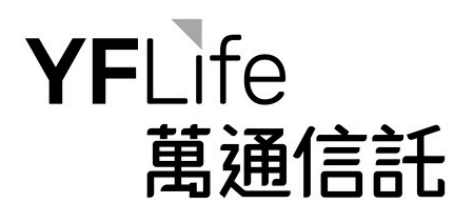

## **2. Setup Second Password** 設置第二密碼

### **2.1 New Scheme Member (First Time Login)** 新計劃成員 (首次登入)

● Enter User ID and click "Password" 輸入客戶號碼,然後按「密碼」

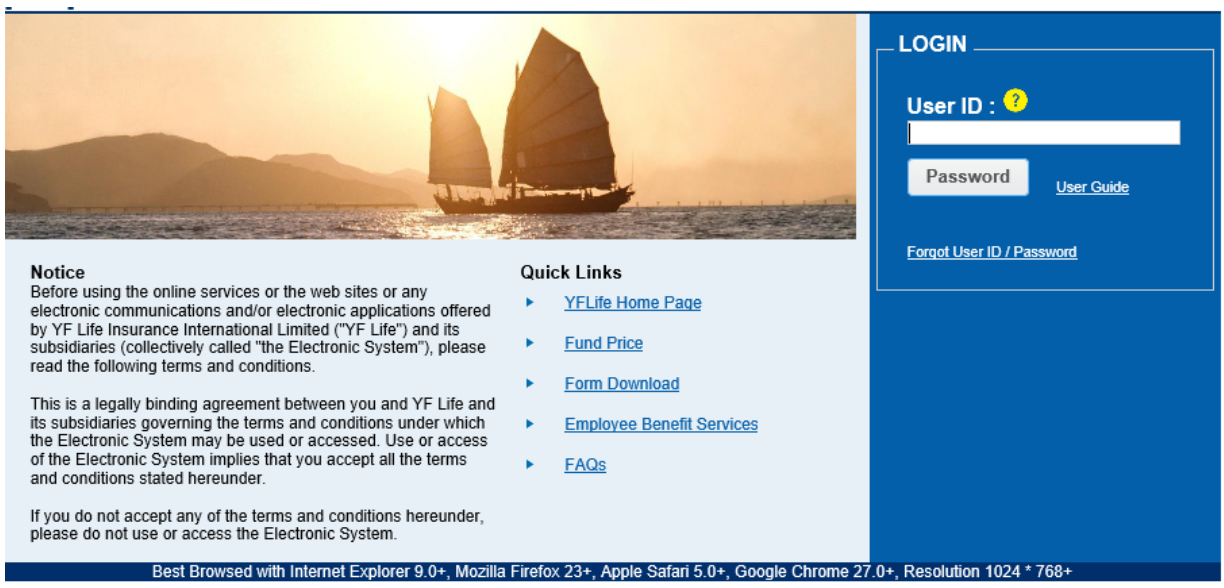

For data security reasons, we strongly recommend that you do NOT use a public computer or wireless network available to the public to access this system.<br>Before accessing this system, please ensure that you have installed

 Upon User ID validation, the browser will be re-directed to the page of set up second password 驗證客戶號碼後,將轉至設置第二密碼的頁面

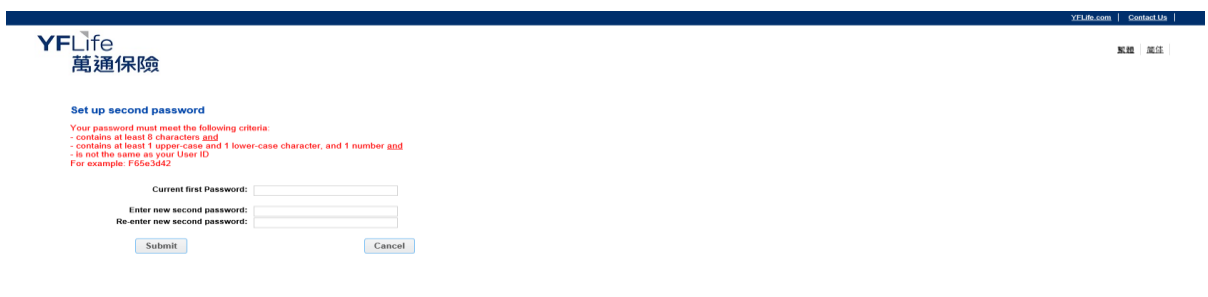

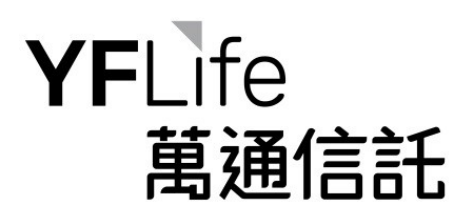

• Scheme member is required to enter first password (Note: the first password was issued during member registration), set up the second password and then click "Submit". Upon successful set up, the browser will be re-directed to the login page.

計劃成員需要輸入第一密碼(注意:第一密碼是在成員註冊時發出的),並設置第 二密碼,然後按「遞交」。 成功設置後,將轉至登錄頁面。

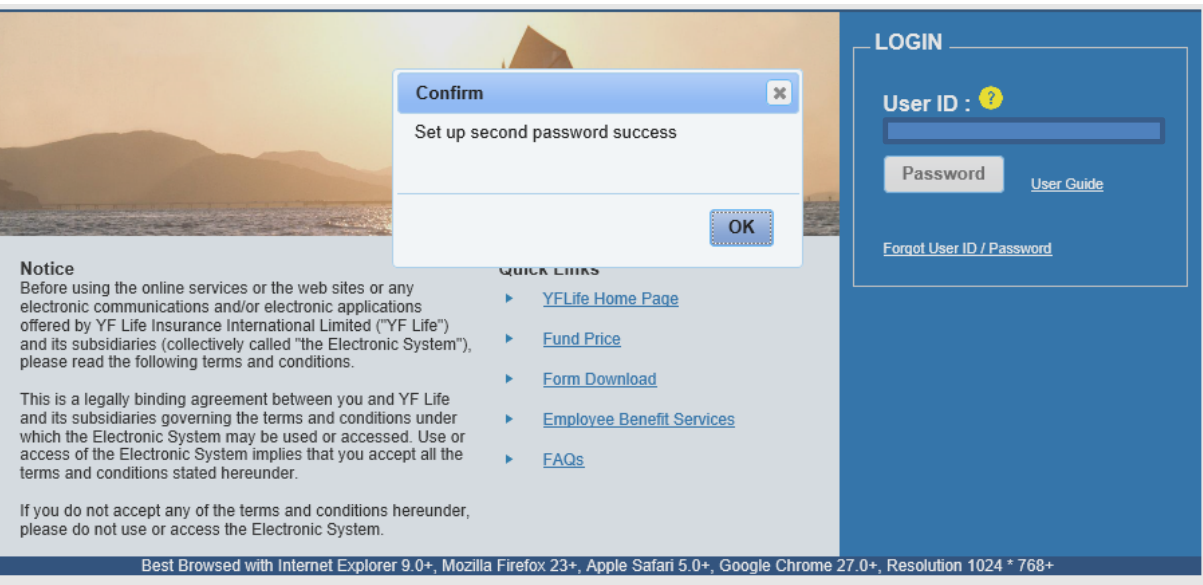

For data security reasons, we strongly recommend that you do NOT use a public computer or wireless network available to the public to access this system.<br>Before accessing this system, please ensure that you have installed

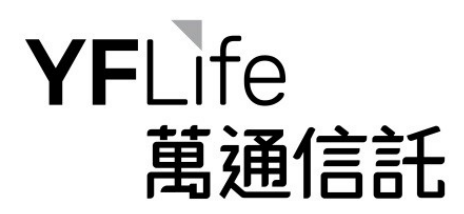

## **2.2 Existing Scheme Member** 現有計劃成員

.<br>rance international Ltd. is not a subsidiary or a group or

● Enter User ID and click "Password" 輸入客戶號碼,然後按「密碼」

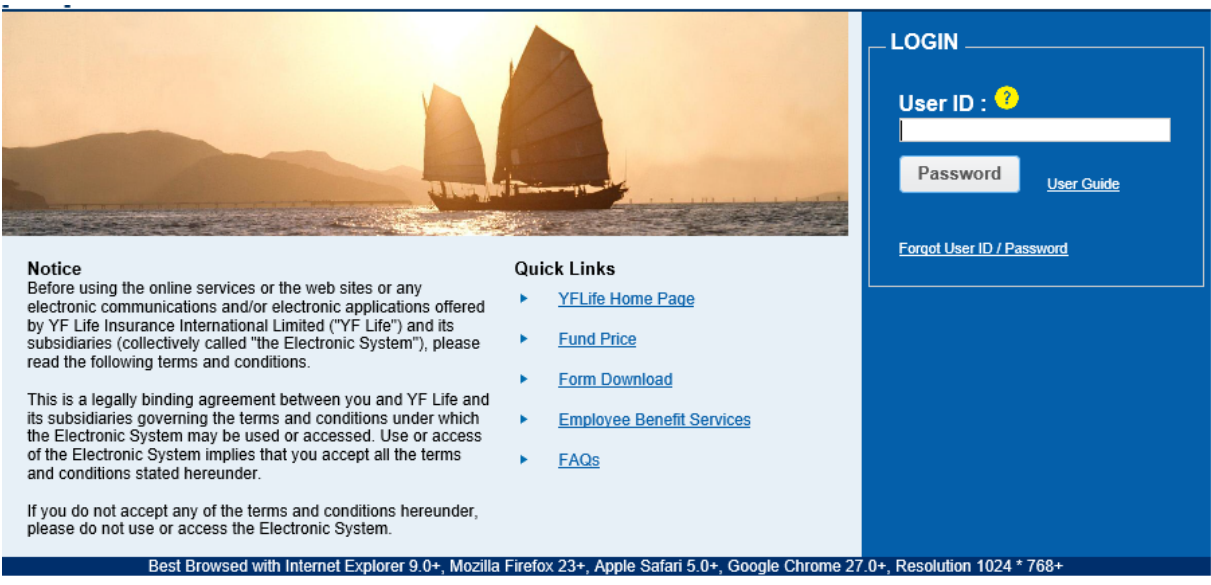

For data security reasons, we strongly recommend that you do NOT use a public computer or wireless network available to the public to access this system.<br>Before accessing this system, please ensure that you have installed

 Upon User ID validation, the browser will be re-directed to the page of set up second password 驗證客戶號碼後,將轉至設置第二密碼的頁面

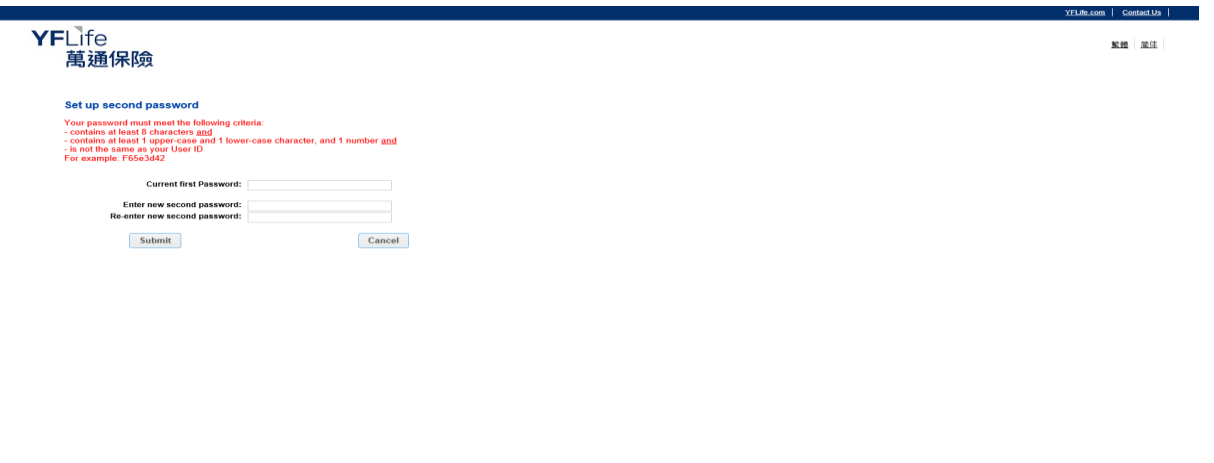

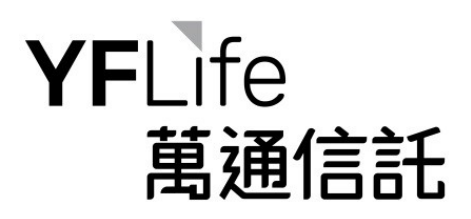

 Scheme member is required to enter first password (Note: the first password is the original password), set up the second password and then click "Submit". Upon successful set up, the browser will be re-directed to the login page.

計劃成員需要輸入第一密碼(注意:第一密碼是原有密碼),並設置第二密碼,然 後按「遞交」。 成功設置後,將轉至登錄頁面。

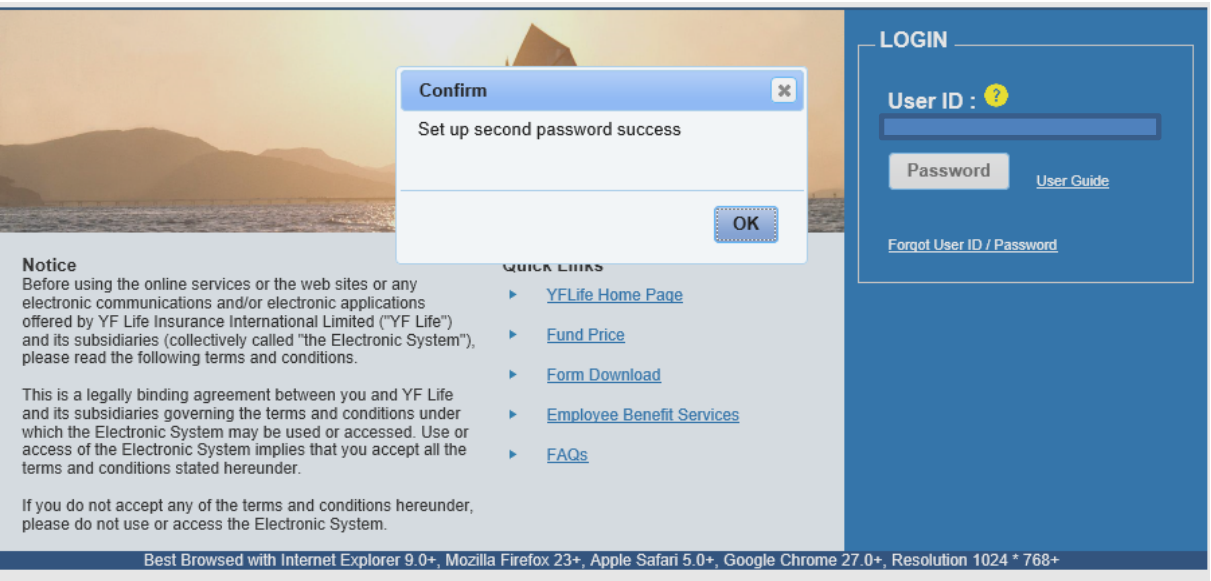

For data security reasons, we strongly recommend that you do NOT use a public computer or wireless network available to the public to access this system. Before accessing this system, please ensure that you have installed an up-to-date anti-virus software and anti-spyware software on your computer to protect<br>It from viruses and malicious programs' attack.

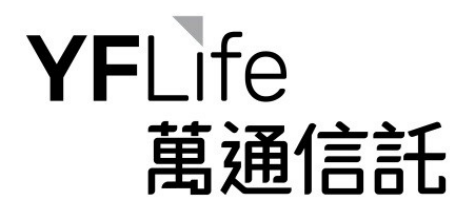

## **3. Successful Login** 成功登入

The "Important Notes" and "Online Terms and Conditions for use of the MPF Enquiry System will be displayed after successful login. Scheme member should read all the terms and conditions carefully and click on "ACCEPT" in order to use the MASS MPF Enquiry System.

成功登入後,螢幕會彈出「重要事項」及「聯線條款說明」視窗。計劃成員應細閱所有條款和 細則,然後按「接受」,方可使用「萬全強積金網上查詢系統」。

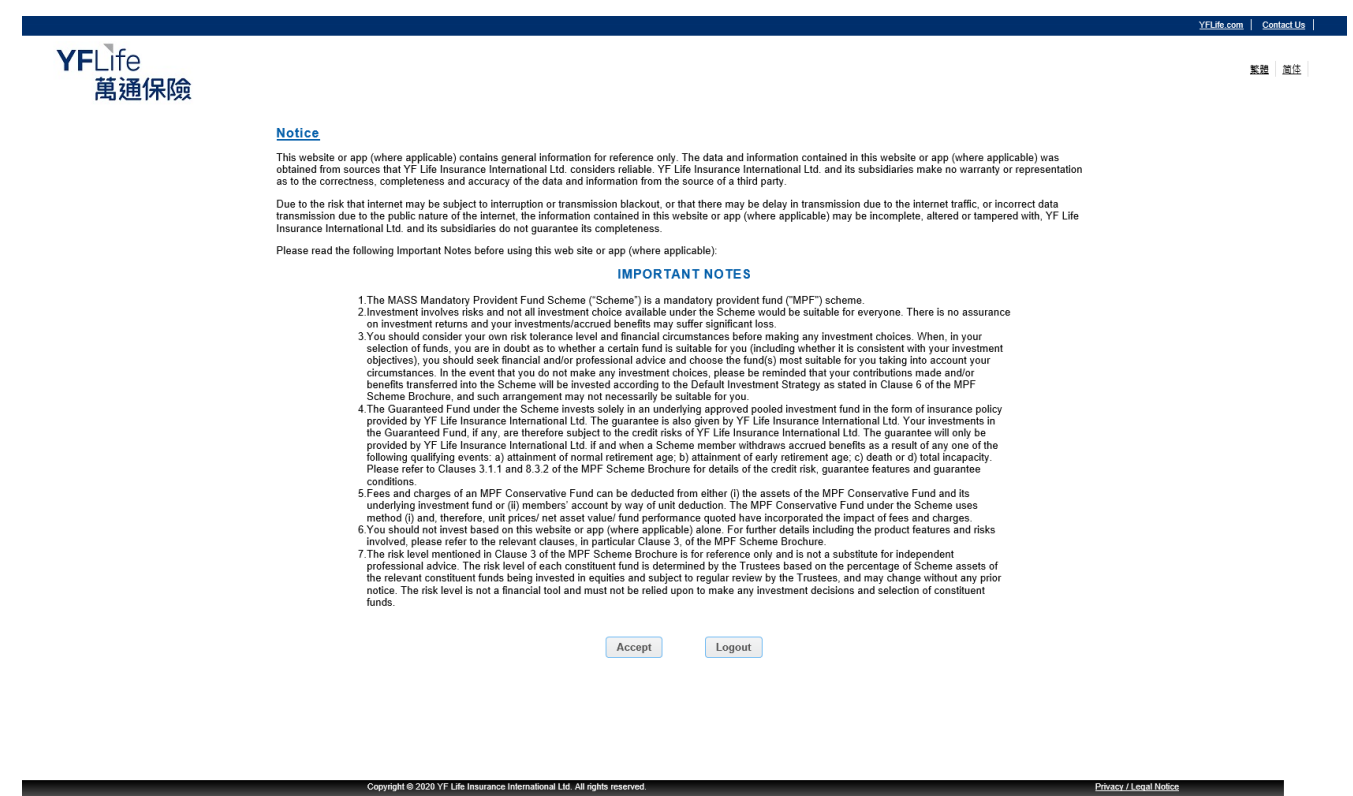

.<br>YF Life Insurance International Ltd. is not a subsidiary or a group company of Mass

# YFLife 萬通信託

### **YFI** ife 萬通保險

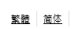

YFLife.com | Contact Us |

### **Online Terms & Conditions**

Notice<br>  $\alpha$  Before using the online services or the web sites or any electronic<br>
communications and/or electronic applications offered by  $Y^T$ .<br>
Insurance International Ltd ( $Y^T$  Life') and its subsidiaries including (

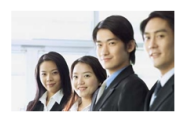

This is a legally binding agreement between you and YF Life and its subsidiaries governing the terms and conditions under which the Electronic System may be used or accessed. Use or access of the Electronic System implies

If you do not accept any of the terms and conditions hereunder, please do not use or access the Electronic System

### **Company Details**

YF Life is incorporated in and under the laws of the Hong Kong Special Administrative Region with limited liability and its principal office is situated at 27/F, YF Life Tower, 33 Lockhart Road, Wanchai, Hong Kong.

YF Life is an insurer authorized by the Insurance Authority to carry on insurance business in or from Hong Kong.

YF Life Macau branch office is regulated by the laws of the Macau Special Administrative Region, and is an insurer authorized by the Monetary Authority of Macao (Autoridade Monetaria De Macau) to carry on insurance busines

### **Jurisdiction and Restrictions**

YF Life controls and maintains the Electronic System from its principal office in Hong Kong. The material and information contained in the Electronic System, relating to Hong Kong, is directed at and restricted to individu

All the terms and conditions relating to the Electronic System are governed by the laws of Hong Kong and any dispute shall be subject to the exclusive jurisdiction of the courts of Hong Kong.

The distribution of the Electronic System's material (in part or in whole) may be prohibited/restricted by law in certain jurisdictions. It is your responsibility to ensure those prohibitions/restrictions are observed.

புடையான its subsidiaries make no representation or warranty of any kind, express, implied or statutory regarding the Electronic System or the material and information contained or referred to on each page in the Electron

Owing to unpredictable traffic congestion, openness and public nature of the Internet and other reasons, the Internet may not be a reliable medium of communication and that such unreliability is beyond the control of YF Li

YF Life and its subsidiaries accept no liability and will not be liable for any loss or damage arising directly or indirectly (including special, inclosnial or consequential loss or damage) from your use/access to the Elec

For data security reasons, you are strongly recommended not to use a public computer or wireless network available to the public to access the Electronic System. Before accessing the Electronic System, please ensure that y

Please note that any software downloaded from the Electronic System is at your own risk, and YF Life and its subsidiaries neither assume nor accept liability for any loss or damage (whether direct or indirect), howsoever c